## 转送单号维护**(FRM0172)**

说明: 设定转送单编码, 应用于转送单维护界面自动生成转送单编号。转送单是将物品送出 去后,于财务并不会产生相关费用,例如送样品给客户。(此资料必须维护)

## 操作方法:

- 1、新建:
	- 1)分类码栏位输入转送单编码 (建议应用大写英文/拼音,限二位字符,如"TN") -> 点 击"新建",如图:

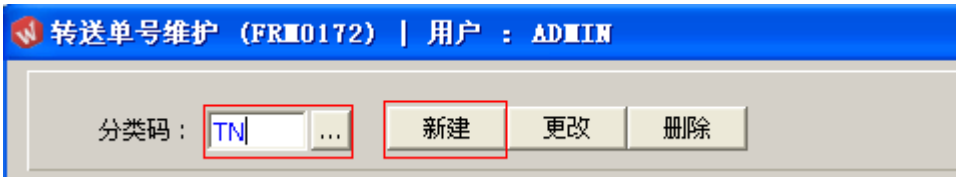

2)点击新建后,输入说明、流水编号 -> 点击"保存",如图:

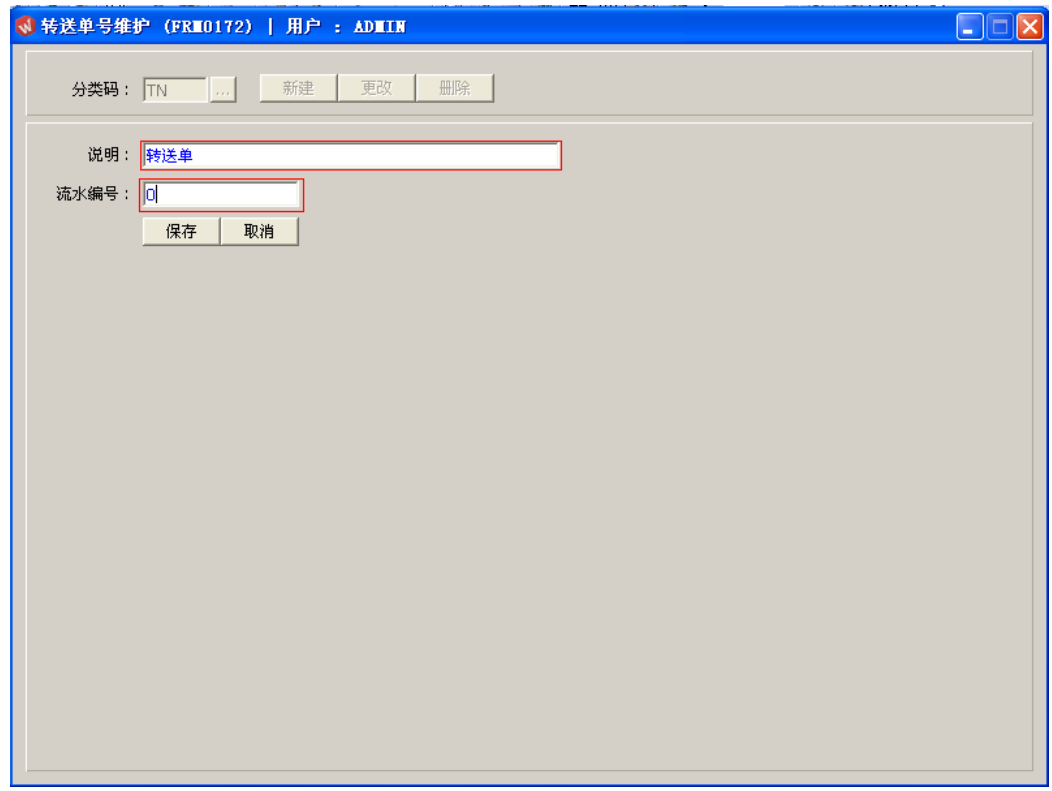

2、更改:只对转送单编码说明、流水编号作修改。

转送单编号设定窗口 -> 输入需要修改的转送单码 -> 点击"更改"-> 对说明或流水编 号作出修改 -> 点击"保存"

- 注:流水编号长度为七位,当流水编号于转送单维护界面应用后,流水编号修改不 能小于当前的编号。
- 3、删除:删除已建立的转送单编码

转送单编号设定窗口 -> 输入需要删除的转送单编码 -> 点击"删除" -> 点击"确认"